# 「日経 WHO'SWHO 人事異動情報」

## サービスを拡充

日経テレコンは5月15日、「日経 WHO'S WHO 人事異動情報」(日本経済新聞デジタルメディア 提供)を、従来の記事検索メニューに加え、ニュースメニューとクリップメールの対象にしました。

「日経 WHO'S WHO 人事異動情報」は、新聞紙面用に企業から提供されている発表資料を元に、 人事異動と機構改革の情報を企業ごと、発令日ごとにまとめた資料です。

人事異動については、新旧の役職名を発表資料に記載されているまま省略しない形で収録し、表組 み形式で分かりやすく提供します。また、一部の企業から発表されるが新聞紙面では掲載されない、 次課長級人事や役員の方の略歴をあわせて表示します。

今回、ニュースメニューの対象となることで、人や組織に関する最新の変化を簡単にご覧いただけ るようになりました。また、クリップメールをご利用いただくと、予め登録した会社名や人物名にヒ ットした情報を、定期的にメールでお知らせします。見逃せない取引先の人事異動や組織の変化を、 手間をかけずに漏れなくチェックできるようになりました。

#### ■ ニュースメニューでの利用方法

- ニュースメニューの一覧から「日経 WHO'S WHO 人事異動情報」を選択してください(下左図)。
- 原則として月~金曜日の新聞掲載分は当日昼過ぎに、土・日曜と祝日掲載分は次の平日にご覧 になれます。
- 「人事異動」「機構改革」それぞれのジャンルにつき、直近1週間の情報を提供します。

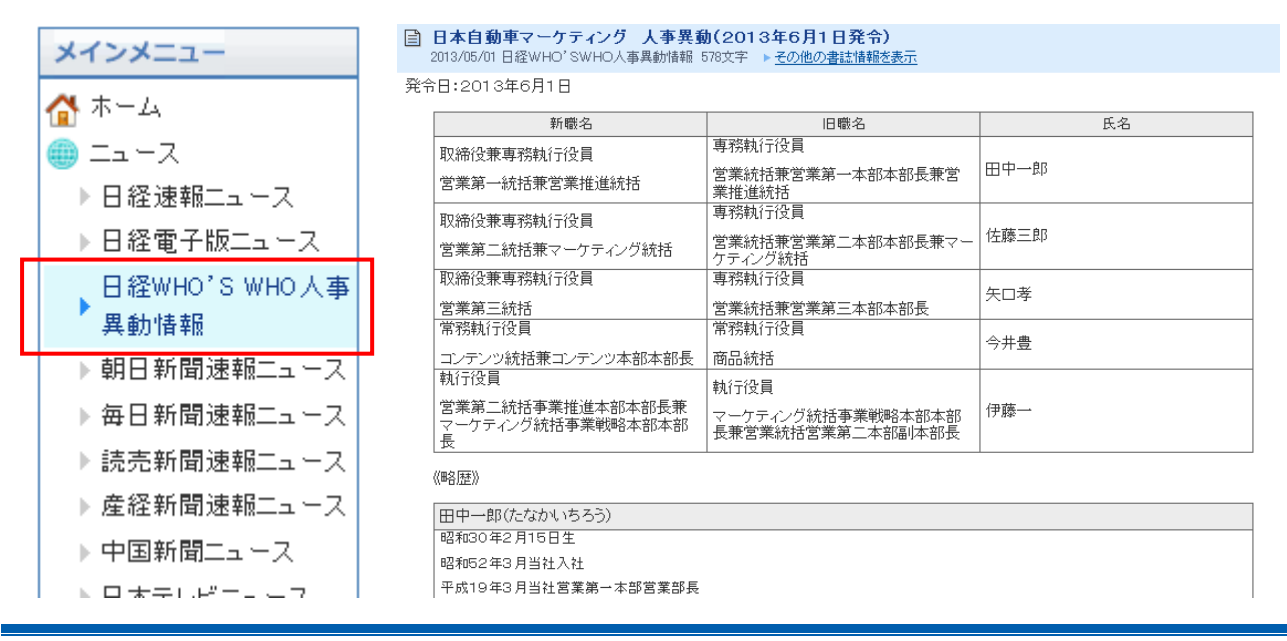

日本経済新聞デジタルメディア テレコン事業本部 http://t21.nikkei.co.jp/ この件に関するお問い合わせは、日経テレコンヘルプデスクまで TEL.: 0120-212-212 (平日 9:00~19:00) E-mail: telecom21@nikkei.co.jp

### ■ クリップメールの登録方法

① マイフォルダにある「クリッピング作成」をクリックして、「クリッピング設定」画面(下図) で検索キーワードや対象とする媒体の選択など、条件の設定を行います。

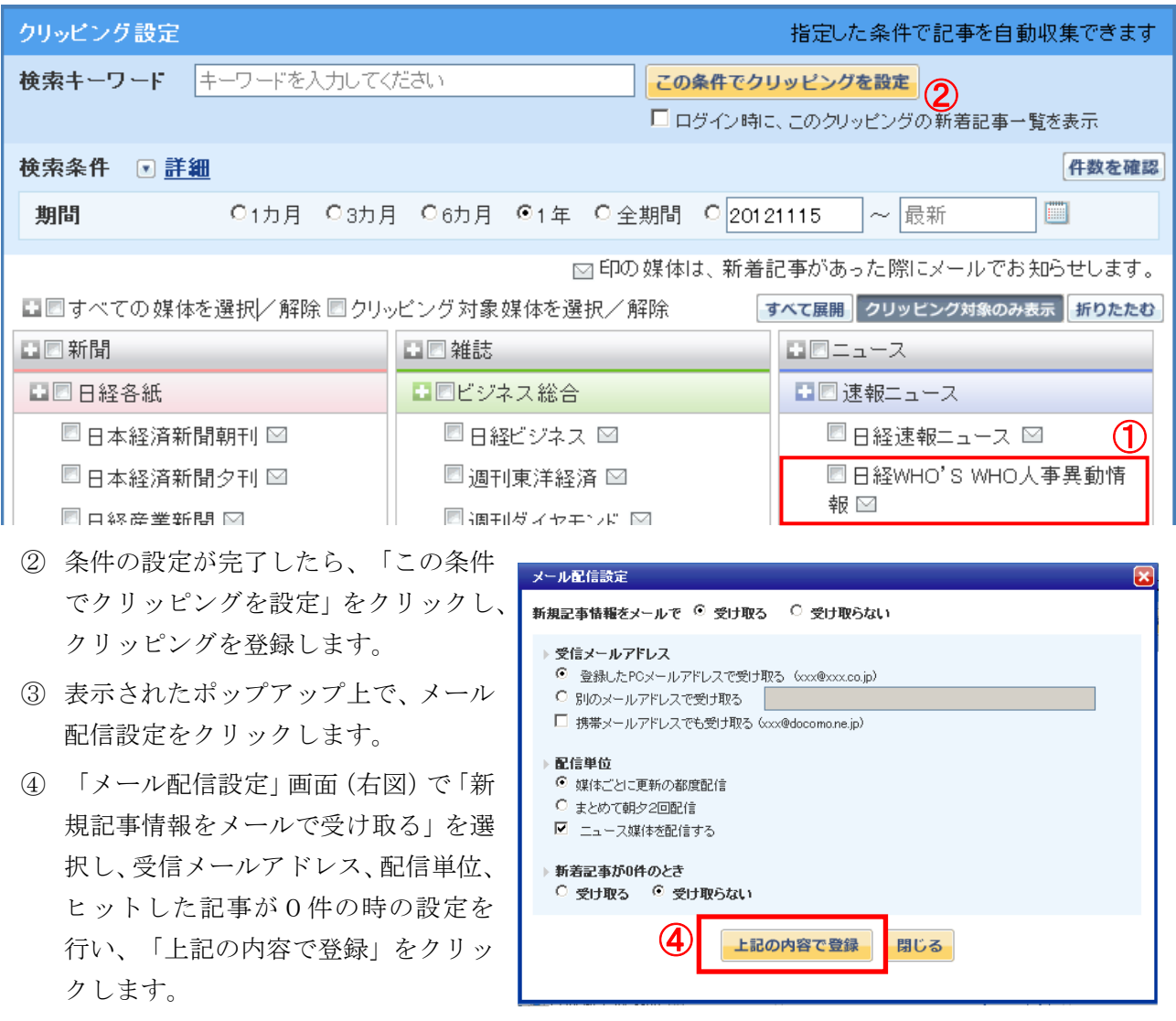

※クリップメールは、最大5つの記事クリッピングに設定することができます。ひとつのクリッピン グに対し設定できるメールアドレスはひとつです。

※ログイン画面でIDとパスワードを保存していない場合、クリップメール内のURLをクリックし ても本文を表示させることができません。あらかじめ、ログイン画面でIDとパスワードを入力後、 「保存する」にチェックを入れてください。

#### ■ 料金

- ✔ 見出し 無料
- ✔ 本文 210円/件 (税込み)
- ※クリップメールの登録、配信は無料です。メール本文に記載のリンクから本文をご覧になると、上 記の本文料金がかかります。